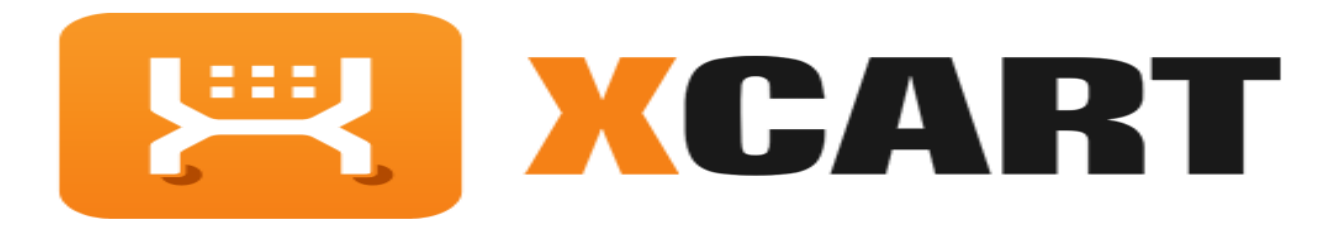

**X-Cart** is a commercial open source shopping cart platform distributed through the SaaS solution, or via download package.

The API Integration allows you to connect to the NPFulfilment Logistics Platform-

- $\triangleright$  Pull orders from X-cart client site
- $\triangleright$  Push tracking numbers back to X-cart from NPF
- $\triangleright$  Push tracking URL back to X-cart from NPF (Optional)
- $\triangleright$  Push the SOH (Stock on Hand) Qty back to the client site
- $\triangleright$  Push the Available Stock on Hand Qty (Optional)

Requirements from client in order to integrate with NPFulfilment.

- X-cart URL
- API Key

### **Order Filters that can be applied are as below:**

**Order Start Date:** - This is the date that the client would like to start sending the live orders for shipment. This will start from 12AM on a particular date. We cannot apply a particular time to pull the orders; hence it is just the date that is captured.

**Prefix of the Order:** If the client wants to give any prefix with their order numbers then they can use this field. For example 1000012 is the order number and the client gives "MG" as the prefix in the master setting then the order will import to FM like this MG1000012. This is useful if you have more than one shopping carts in X-Cart. Say shopping cart A will have the prefix as A and shopping Cart B will have the prefix as B in NPFulfilment Logistics Platform.

**Specific Countries:** By defining specific countries in NPFulfilment Logistics Platform, orders for these specific countries only will be imported to the portal.

Eg: If Australia and New Zealand are included in NPFulfilment platform, orders with country as Australia and New Zealand only will be imported. Country name in the order file should be identical to the country name defined in NPFulfilment platform.

**Specified Order Status:** In X-Cart the order status will be New. FM will pull orders from client's store in their specified order status, for example if we set the order status as "New" then all orders that have not yet shipped or completed will be pulled from the store.

\*\*Statuses that a customer order will go through\*\*

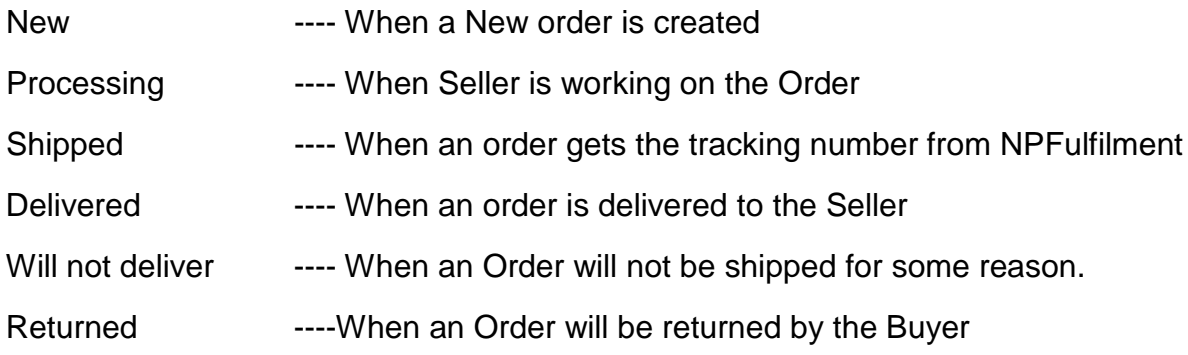

**Specified Payment Status:** In X-Cart the payment status will be paid. FM will pull orders from client's store in their specified payment status, for example if we set the payment status as "Paid" then all orders that are paid will be pulled from the store.

\*\*Statuses that a customer order will go through\*\*

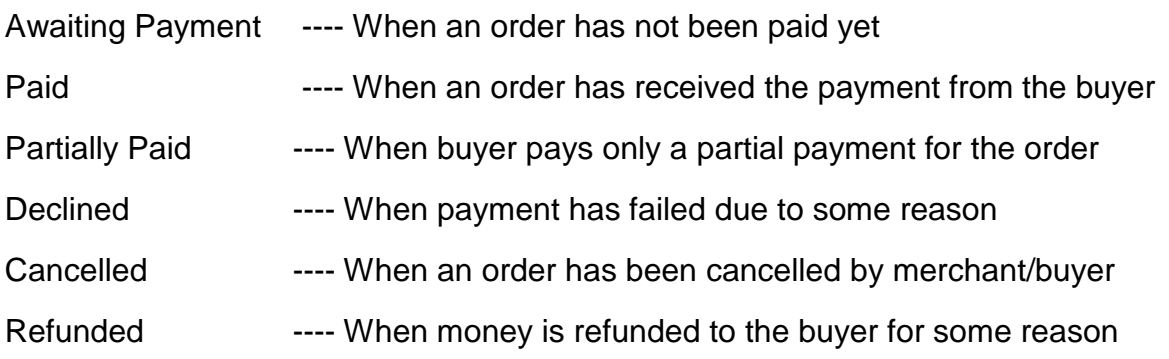

Test Orders to be created using the following test items to test the full integration. These are test items and will not physically be dispatched during the testing process.

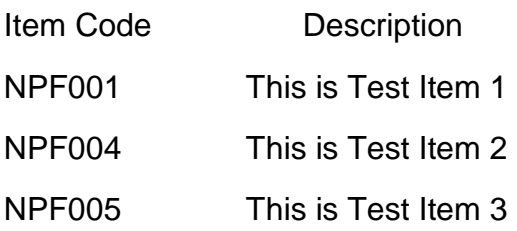

## **Tracking Number Updation:**

NPF will update the tracking numbers/URL to X-Cart once the orders are shipped.

After updating the tracking numbers, X-Cart Order status will also update order status as shipped.

The above pull and push takes place at frequent intervals.

**Stock Updates** – NPF can push the stock levels to the client's X-cart site. There are two options

- SOH Qty This is the actual physical stock at the warehouse.
- Available SOH Qty This is the qty that is retrieved after deducting the orders from the SOH/ Ready for Process stage/ Back orders if any

This happens once the orders are processed and Shipped on our end.

# **Set Up of the API**

### **Step1: Install REST API module.**

- $\triangleright$  Go to Admin Panel.
- ▶ Click Modules Menu.

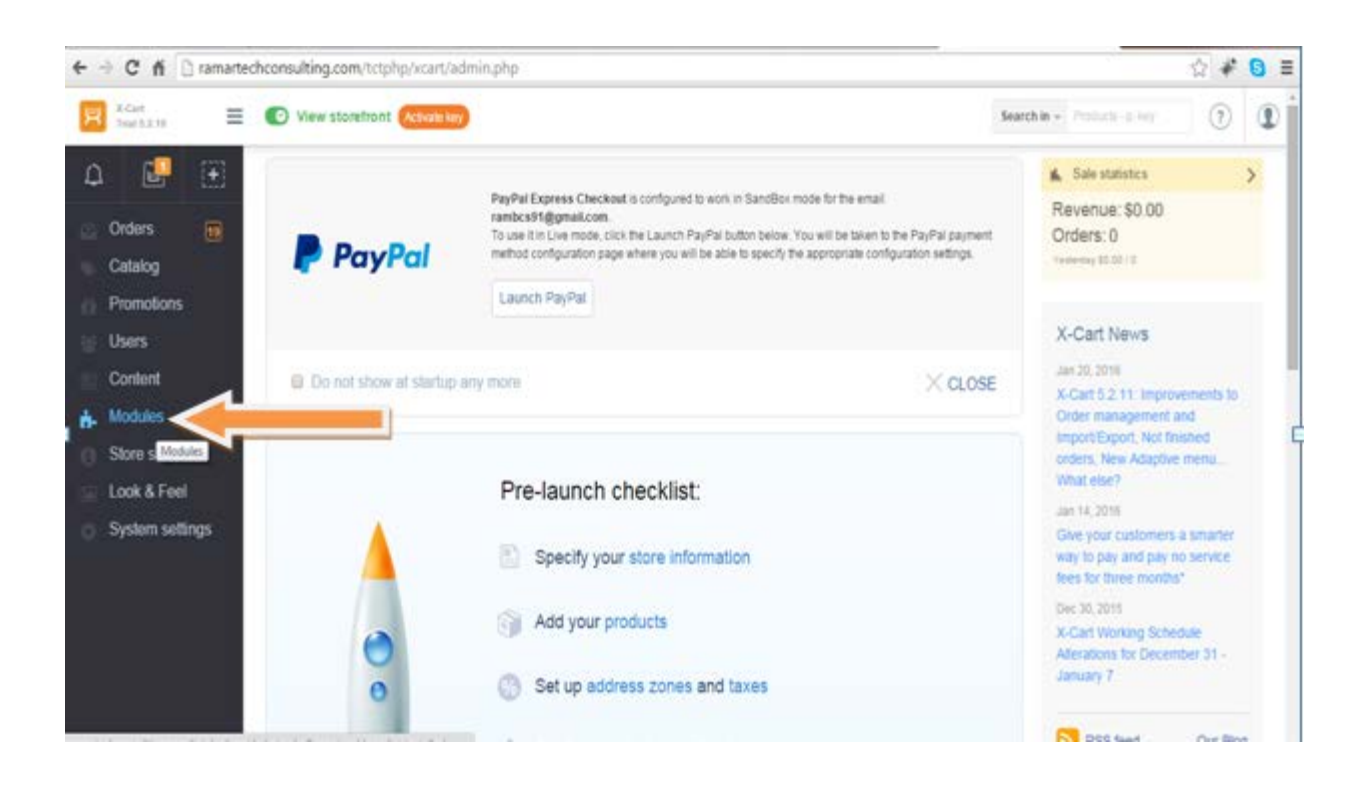

Click "View more addons in Marketplace" link.

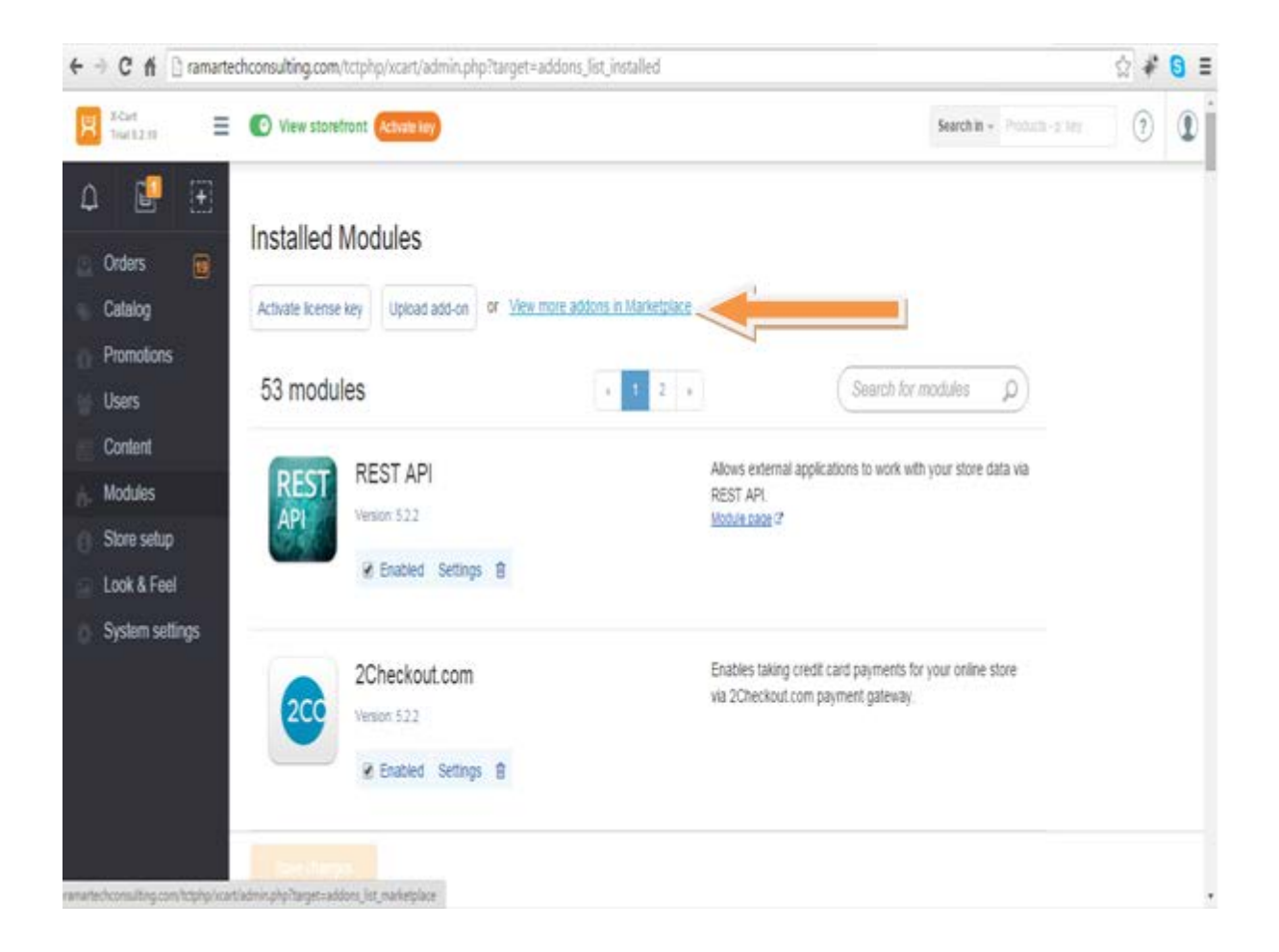

Type "REST API" and press Enter.

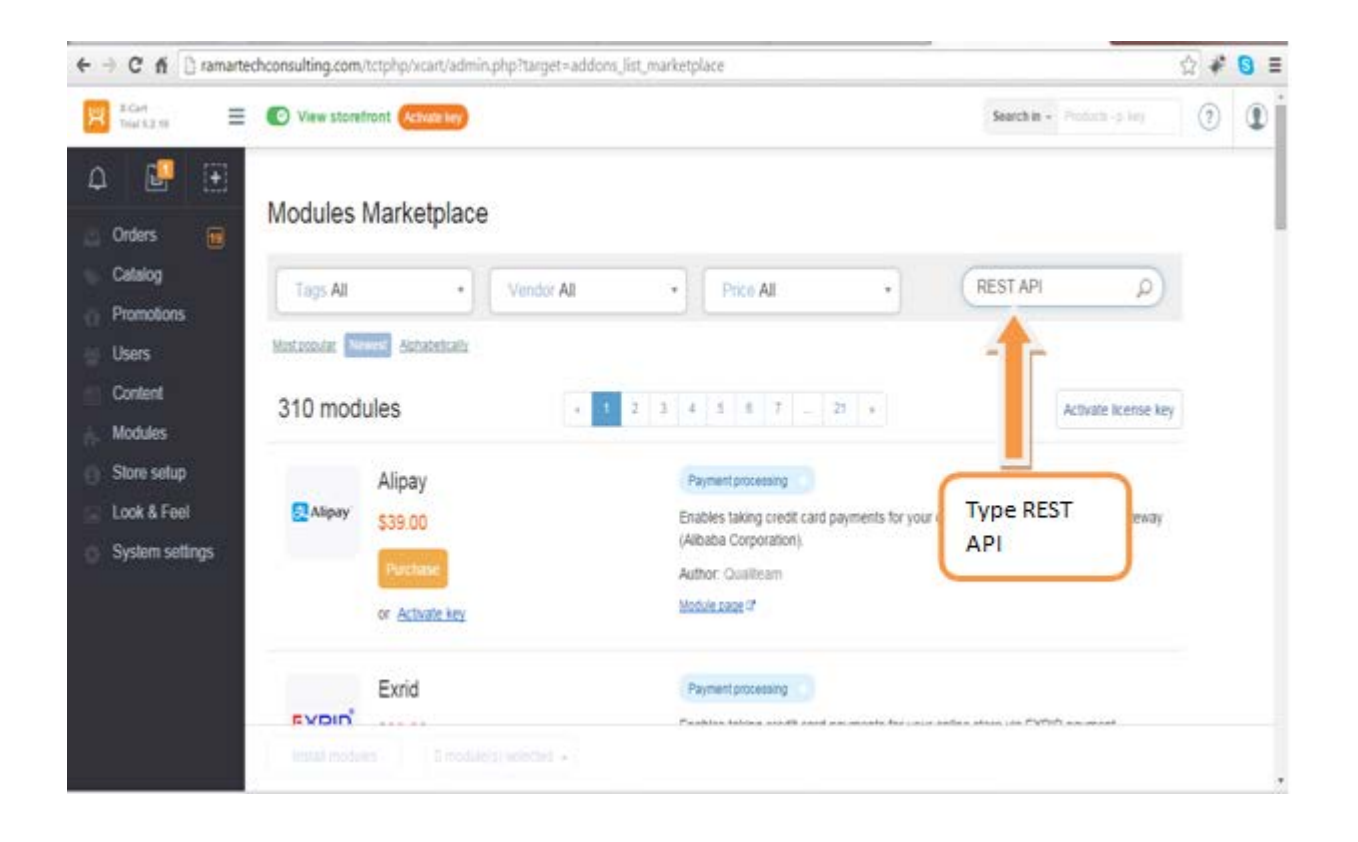

Now you can see the REST API module. In that, check the Install option and click Install Modules button.

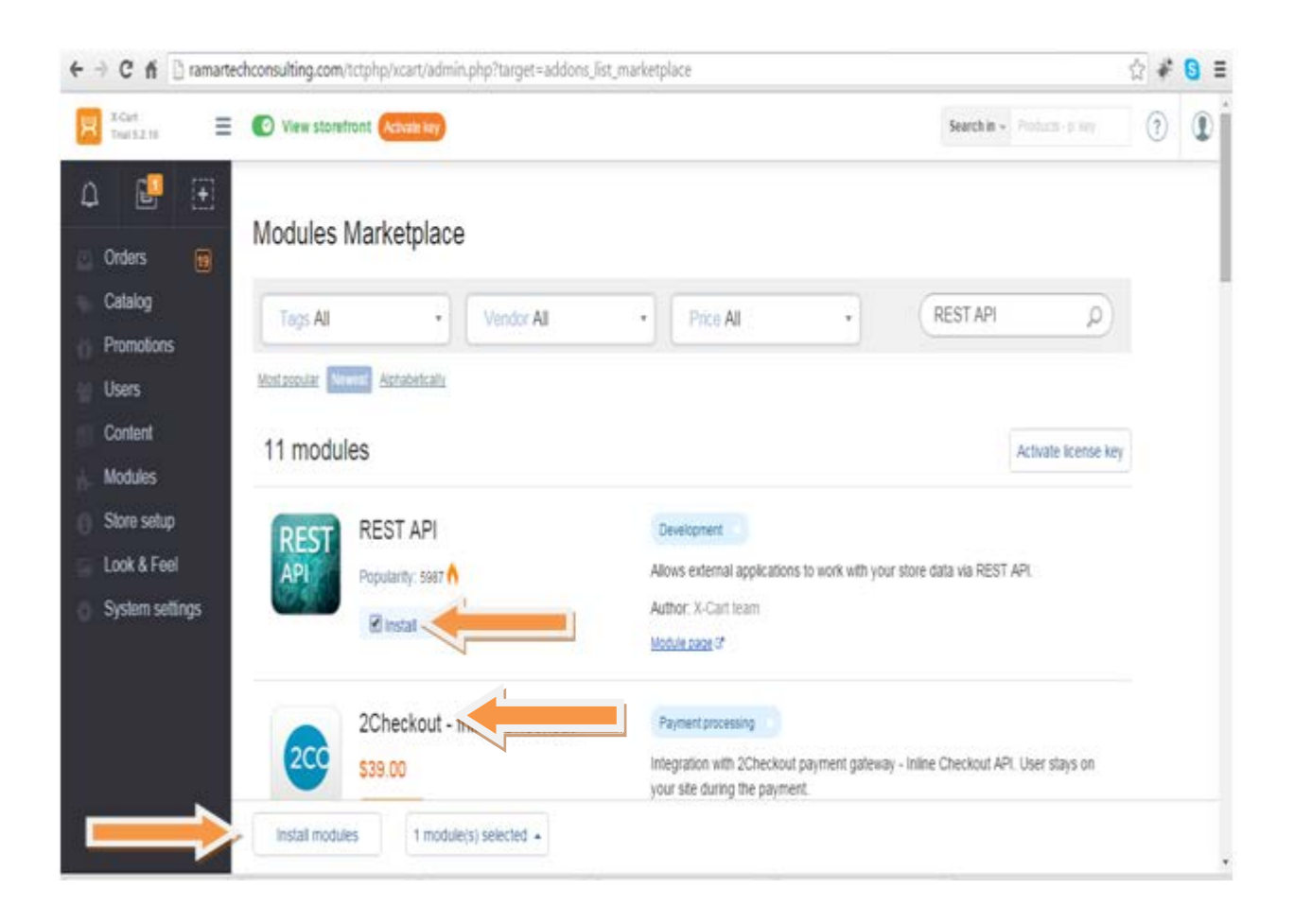

### Now, installation has started. Wait until the module installed.

← → X ff [] ramartechconsulting.com/tctphg/xcart/admin.php?target=upgrade8dorce=18tredirect=addons\_list\_installed8\_cache\_key\_=d257acbf35450ae2293106001☆ + 3

Deploying store [step 1 of 13], please wait...

 $\begin{array}{l} \textbf{Cieming up the cache.} \left[0.03 \text{sec}, 3.9 \text{MB} \left(46 \text{dB}\right)\right] \\ \textbf{Bulding classes tree.} \left[35.92 \text{sec}, 12.4 \text{MB} \left(8.5 \text{MB}\right)\right] \end{array}$ Fourthe "Doctrine Plogin, Cache" plugin... [0.05sec. 12.6MB (135kB)]<br>Run the "Doctrine Plugin, DocBlock, FakeEntrines" plugin... [1.86sec. 26.3MB (13.7MB)]

Waiting for ramarted consulting com...

Check Enable option and click "Settings".

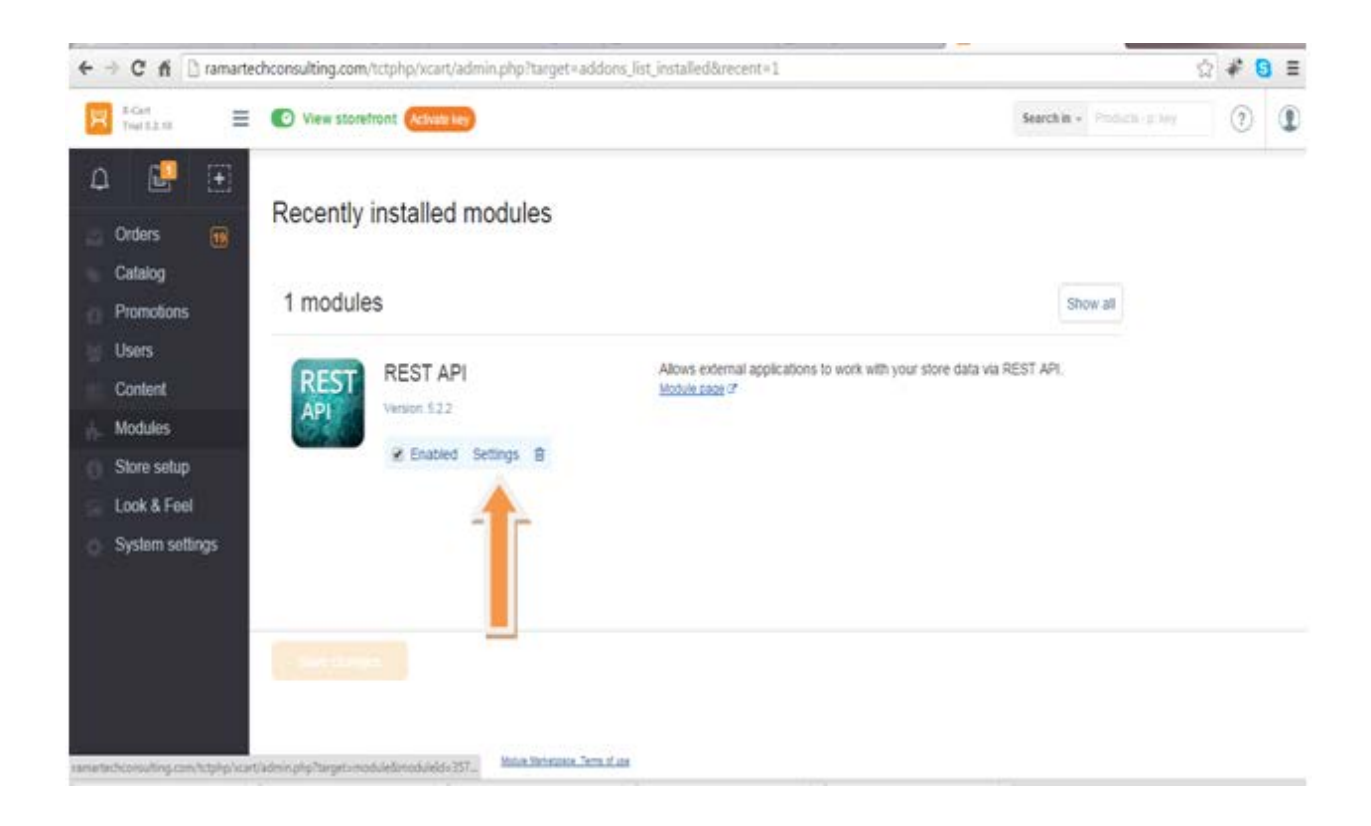

Type API Key in "API Key (read/write)" Text Box and press Submit button. Note: This Key is used for Authentication.

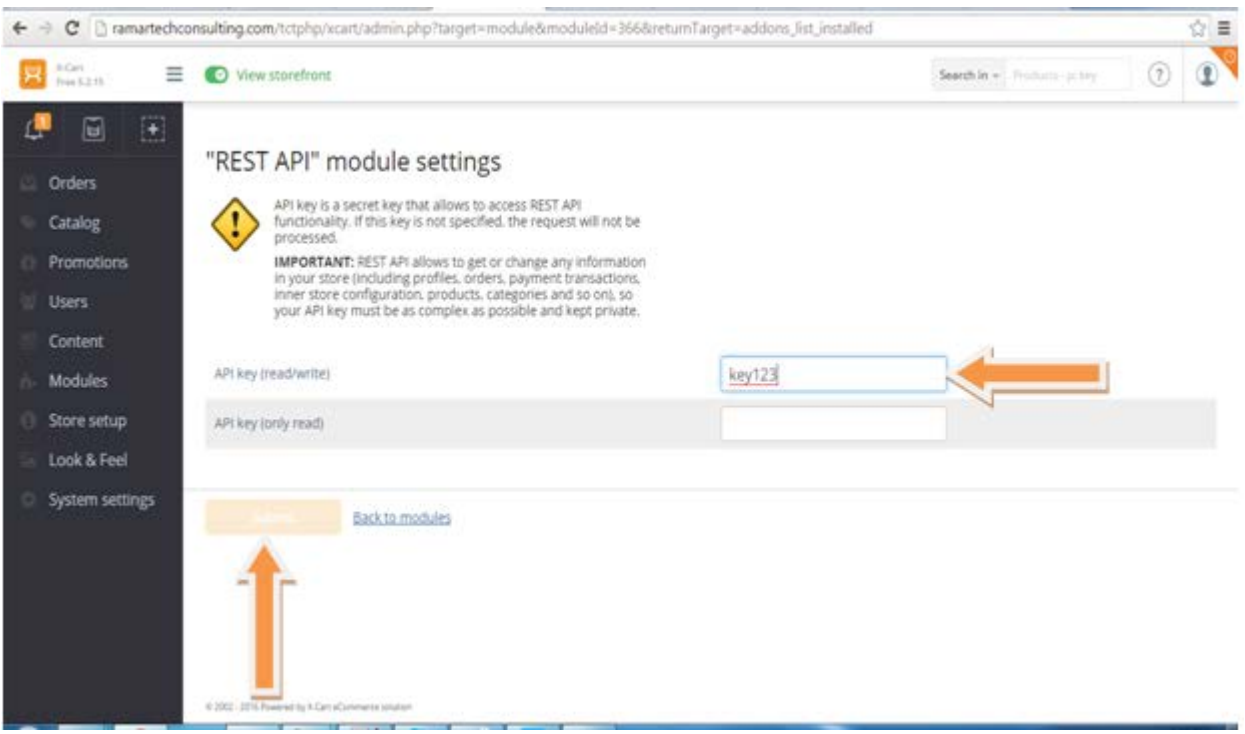

Step 2: Get website URL. Ex[:https://www.yoursite.com](https://www.yoursite.com/)

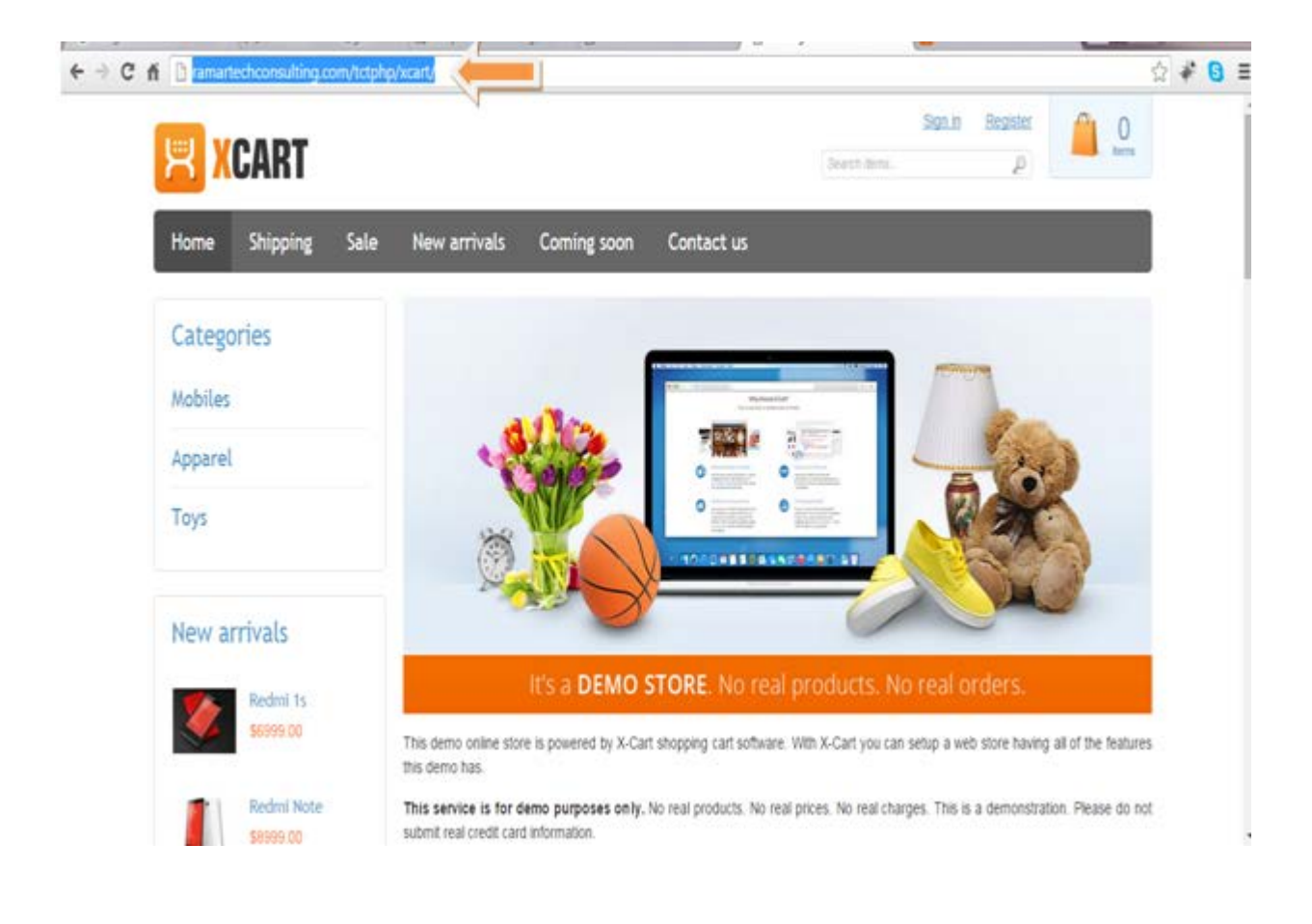